#### 更換計算伺服器UCS C240 M4 - vEPC  $\overline{\phantom{a}}$

#### 目錄

簡介 背景資訊 縮寫 MoP的工作流程 必要條件 備份 確定計算節點中託管的VM 正常斷電 案例1.計算節點僅承載SF VM 將SF卡遷移到備用狀態 從ESC關閉SF VM 從新星聚合清單中刪除計算節點 案例2.計算節點主機CF/ESC/EM/UAS 將CF卡遷移至備用狀態 從ESC關閉CF和EM VM 將ESC遷移到備用模式 L 從新星聚合清單中刪除計算節點 計算節點刪除 從服務清單中刪除計算節點 刪除中子代理 從Ironic資料庫中刪除 從超雲中刪除 安裝新的計算節點 將新計算節點新增到超雲中 更換後伺服器設定 恢復虛擬機器 案例1.計算節點僅承載SF VM 新星聚合清單的新增內容 從ESC恢復SF VM 案例2.計算節點主機CF、ESC、EM和UAS 新星聚合清單的新增內容 恢復UAS虛擬機器 恢復ESC虛擬機器 處理ESC恢復失敗 自動部署配置更新 啟用系統日誌 相關資訊

### 簡介

本文檔介紹在託管StarOS虛擬網路功能(VNF)的Ultra-M設定中替換故障計算伺服器所需的步驟。

## 背景資訊

Ultra-M是經過預打包和驗證的虛擬化移動資料包核心解決方案,旨在簡化VNF的部署。 OpenStack是適用於Ultra-M的虛擬化基礎架構管理器(VIM),包含以下節點型別:

- 計算
- 對象儲存磁碟 計算(OSD 計算)
- 控制器
- OpenStack平台 導向器(OSPD)

Ultra-M的高級體系結構及涉及的元件如下圖所示:

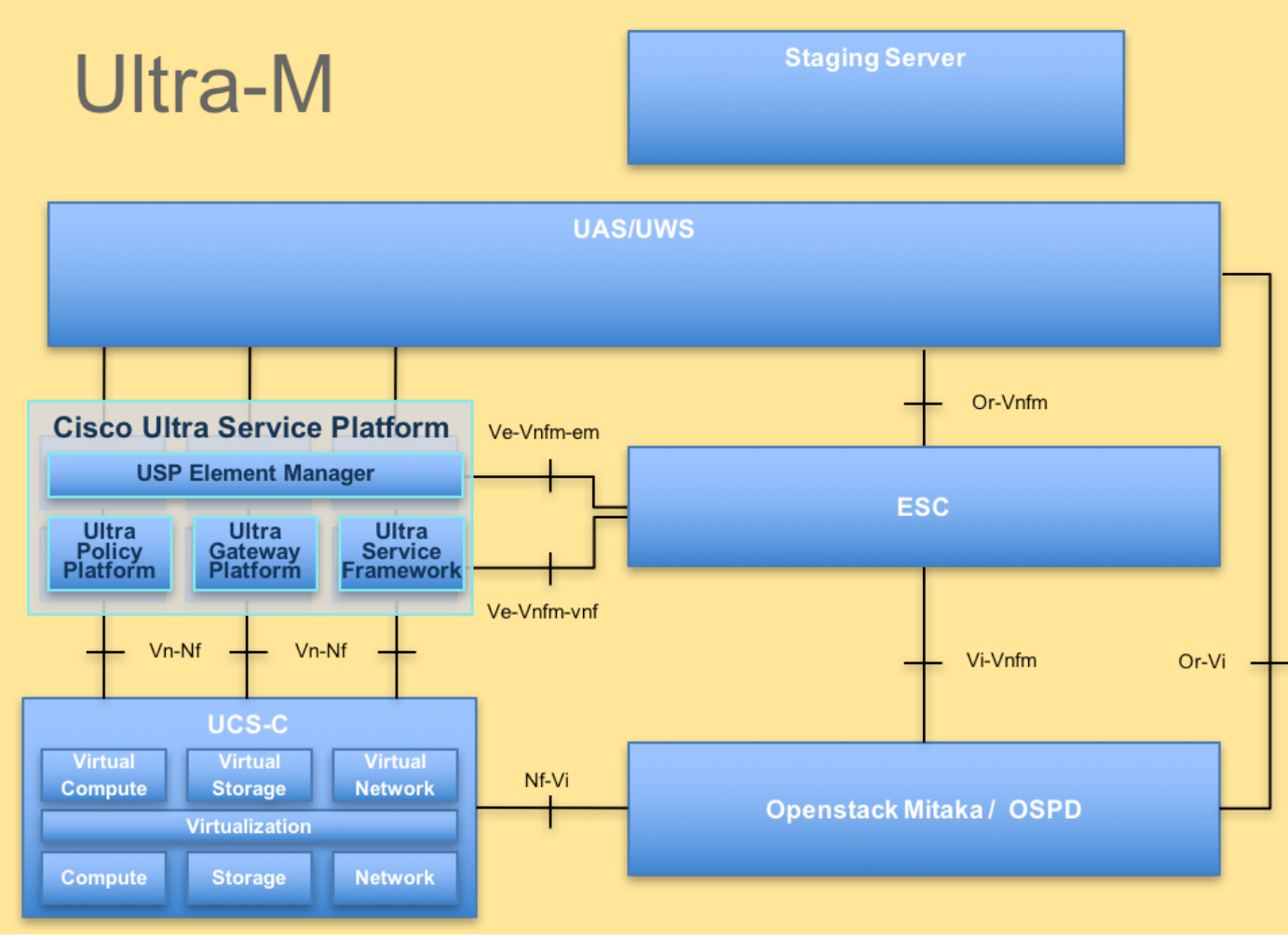

UltraM體系結構

本文檔面向熟悉Cisco Ultra-M平台的思科人員,詳細介紹在進行計算伺服器更換時,在 OpenStack和StarOS VNF級別需要執行的步驟。

附註:Ultra M 5.1.x版本用於定義本文檔中的過程。

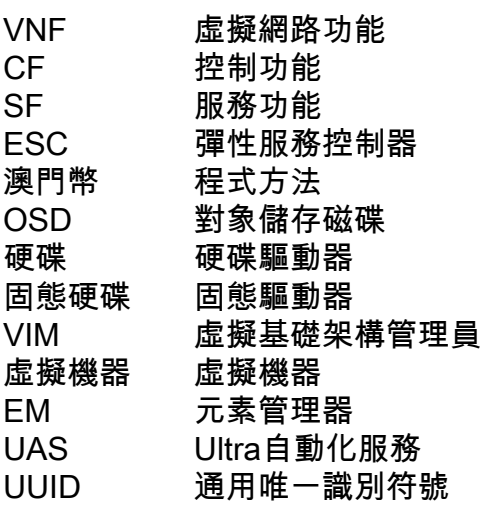

# MoP的工作流程